## **Updating Parent/Guardian Contact Information in SchoolTool**

Login to the SchoolTool Parent Portal and click on the blue icon beside your child's name.

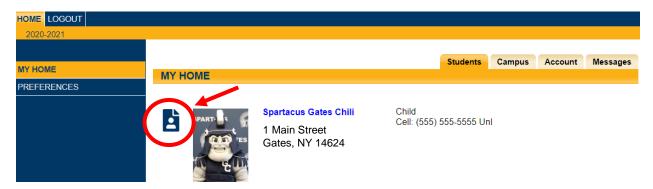

Once viewing your child's student record, click on the blue icon in the top right corner of the screen (beside the green arrow) to request contact changes.

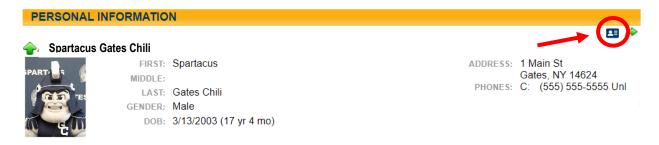

Make any necessary changes to phone number(s)s and/or email address(es). Use the green plus sign to add additional phone numbers. Then click "Submit."

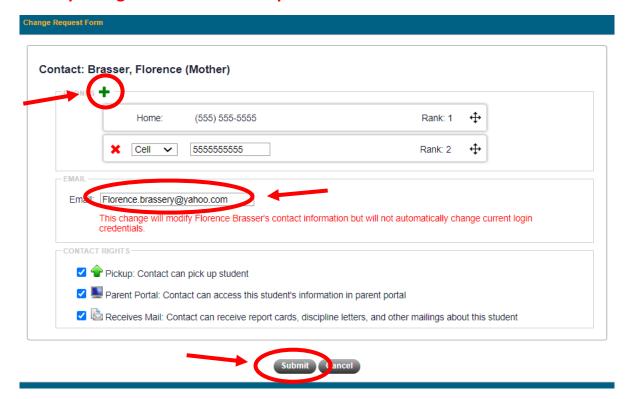

The screen will refresh to show your submitted changes pending approval.

Important note: parents/guardians do not need to submit changes for multiple children.

Changes submitted for one child will be applied to all children listed in your portal.

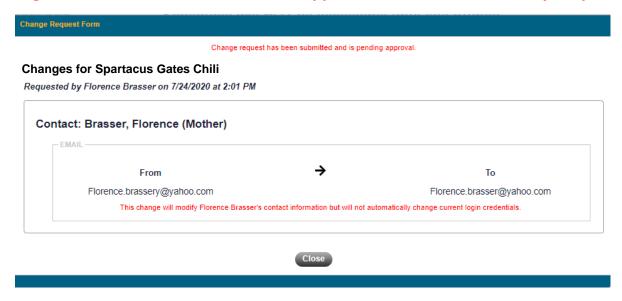

Please contact <a href="mailto:support@gateschili.org">support@gateschili.org</a> for any questions regarding your account.

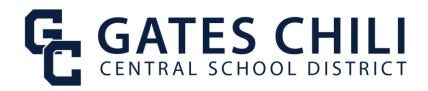